# **BEKANNTMACHUNG**

zur 1. Sitzung des Rates der Stadt Musterstadt am Mittwoch, 01.02.2023, 18:30 Uhr im Großen Sitzungssaal des Rathauses der Stadt Musterstadt

## **Tagesordnung**

### **Top ÖFFENTLICHER TEIL**

- 1. Genehmigung der öffentlichen Niederschrift der Sitzung vom 21.12.2022
- 2. Tausch von Wegeflächen im Holler Wald
- 3. Mitteilungen des Bürgermeisters
- 4. Bädersituation in Musterstadt
- 5. Anträge/Anfragen
- 6. Mitteilungen

Musterstadt, 17.01.2023

Der Bürgermeister

# **ÖFFENTLICHE NIEDERSCHRIFT**

Wahlperiode 2019 - 2024 der 1. Sitzung des Rates der Stadt Musterstadt am Mittwoch, 01.02.2023, 18:30 Uhr bis 19:30 Uhr im Großen Sitzungssaal des Rathauses der Stadt Musterstadt

## **Anwesenheiten**

#### Vorsitz:

Bürgermeister Lothar Doblies

Anwesend:

#### **SPD-Fraktion**

Mitglied Dr. Ralf Albers Mitglied Ralph Albersmann Mitglied Stefan Frels Mitglied Stefan Jakobi Mitglied Otto Kemper Mitglied Werner Kuhlmann Mitglied Daniel Nagel Mitglied Claudius Petersen Mitglied Bettina Schulz

#### **CDU-Fraktion**

1. stellv.Bürgermeister Adam Baumann Mitglied Tobias App Mitglied Alexander Bea Mitglied Johannes Fischer Mitglied Susanne Friedmann Mitglied Moritz Maier Mitglied Judith Planke Mitglied Roland Remus Mitglied Anton Zumbansen

#### **BÜNDNIS 90 / Die GRÜNEN**

2. stellv.Bürgermeisterin Elisabeth Hempel Mitglied Erika Charlotte Fisching Mitglied Sonja Hilker Mitglied Lina Himmel Mitglied Tim Holey Mitglied Dave Human Mitglied Philipp Kalverkamp Mitglied Prof. Dr. Michael Kuhfuss Mitglied Martina Lauf Mitglied Tanja Loser Mitglied Clara Marowski Mitglied Hanna Nörenberg Mitglied Peter Paulus Mitglied Hermann Pentalski

Mitglied Carmen Roller Mitglied Anton Schutzwerk Mitglied Klaus Seckinger Mitglied Dr. Reiner Zufall

#### **FDP-Fraktion**

Mitglied Christiane Meyer Mitglied Bernd-Paul Ritschfeld Mitglied Gerhard Weidemann

Entschuldigt fehlten:

Von der Verwaltung waren anwesend:

Schriftführer Franz Meier

Gäste:

# **Tagesordnung**

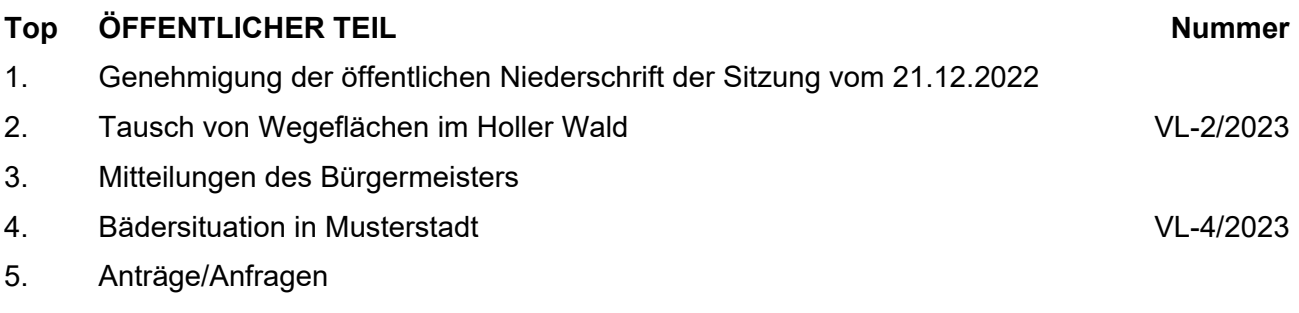

## 6. Mitteilungen

## **Sitzungsverlauf**

Bürgermeister Lothar Doblies eröffnet die Sitzung des Rates der Stadt Musterstadt um 18:30 Uhr und stellt fest, dass die Einladung form- und fristgerecht erfolgt und der Ausschuss beschlussfähig ist.

#### **ÖFFENTLICHER TEIL**

#### **TOP Thema Vorlagen Nr.**

#### **1. Genehmigung der öffentlichen Niederschrift der Sitzung vom 21.12.2022**

Die Niederschrift der letzten Sitzung wurde einstimmig zur Kenntnis genommen. Einzelne Stellungnahmen wurden nicht vorgetragen.

#### **2. Tausch von Wegeflächen im Holler Wald VL-2/2023**

Video bietet eine leistungsstarke Möglichkeit zur Unterstützung Ihres Standpunkts. Wenn Sie auf "Onlinevideo" klicken, können Sie den Einbettungscode für das Video einfügen, das hinzugefügt werden soll. Sie können auch ein Stichwort eingeben, um online nach dem Videoclip zu suchen, der optimal zu Ihrem Dokument passt.

#### **Beschluss:**

Die Gemeinde Musterdorf erklärt sich mit dem Tausch einer Teilstrecke des Gemeindeweges Nr. 425 gegen den Geh- und Radweg am Burgweg sowie das Grundstück des Naturdenkmals einverstanden. 2. Die in der Anlage zu dieser Drucksache gekennzeichnete Teilstrecke des Gemeindeweges 425 soll eingezogen werden, weil diese Wegestrecke für den öffentlichen Verkehr keine Bedeutung mehr hat.

#### **Beratungsergebnis:**

einstimmig

#### **3. Mitteilungen des Bürgermeisters**

Video bietet eine leistungsstarke Möglichkeit zur Unterstützung Ihres Standpunkts. Wenn Sie auf "Onlinevideo" klicken, können Sie den Einbettungscode für das Video einfügen, das hinzugefügt werden soll. Sie können auch ein Stichwort eingeben, um online nach dem Videoclip zu suchen, der optimal zu Ihrem Dokument passt.

Damit Ihr Dokument ein professionelles Aussehen erhält, stellt Word einander ergänzende Designs für Kopfzeile, Fußzeile, Deckblatt und Textfelder zur Verfügung. Beispielsweise können Sie ein passendes Deckblatt mit Kopfzeile und Randleiste hinzufügen. Klicken Sie auf "Einfügen", und wählen Sie dann die gewünschten Elemente aus den verschiedenen Katalogen aus.

Designs und Formatvorlagen helfen auch dabei, die Elemente Ihres Dokuments aufeinander abzustimmen. Wenn Sie auf "Design" klicken und ein neues Design auswählen, ändern sich die Grafiken, Diagramme und SmartArt-Grafiken so, dass sie dem neuen Design entsprechen. Wenn

Sie Formatvorlagen anwenden, ändern sich die Überschriften passend zum neuen Design.

#### **4. Bädersituation in Musterstadt VL-4/2023**

Video bietet eine leistungsstarke Möglichkeit zur Unterstützung Ihres Standpunkts. Wenn Sie auf "Onlinevideo" klicken, können Sie den Einbettungscode für das Video einfügen, das hinzugefügt werden soll. Sie können auch ein Stichwort eingeben, um online nach dem Videoclip zu suchen, der optimal zu Ihrem Dokument passt.

Damit Ihr Dokument ein professionelles Aussehen erhält, stellt Word einander ergänzende Designs für Kopfzeile, Fußzeile, Deckblatt und Textfelder zur Verfügung. Beispielsweise können Sie ein passendes Deckblatt mit Kopfzeile und Randleiste hinzufügen. Klicken Sie auf "Einfügen", und wählen Sie dann die gewünschten Elemente aus den verschiedenen Katalogen aus.

Designs und Formatvorlagen helfen auch dabei, die Elemente Ihres Dokuments aufeinander abzustimmen. Wenn Sie auf "Design" klicken und ein neues Design auswählen, ändern sich die Grafiken, Diagramme und SmartArt-Grafiken so, dass sie dem neuen Design entsprechen. Wenn Sie Formatvorlagen anwenden, ändern sich die Überschriften passend zum neuen Design.

#### **Beschluss:**

Der Schulausschuss beschließt, bei den weiteren Planungen von einem zwingenden Bedarf für ein Schulschwimmsportbecken (9 x 19 m) als Ersatz für die marode Kleinschwimmhalle Hopfengarten auszugehen. Der Bau eines großen öffentlichen Hallenbades ist aus wirtschaftlichen Gründen nicht realisierbar. Die Verwaltung wird beauftragt, entscheidungsreife Unterlagen für einen solchen Ersatzbau unter Einbeziehung notwendiger Freibadmodernisierungsmaßnahmen zu entwickeln und zwar in Form eines mehrjährigen Stufenplanes. Hierbei sind alternativ auch sog. Investorenmodelle zu prüfen.

#### **Beratungsergebnis:**

einstimmig

## **5. Anträge/Anfragen**

Video bietet eine leistungsstarke Möglichkeit zur Unterstützung Ihres Standpunkts. Wenn Sie auf "Onlinevideo" klicken, können Sie den Einbettungscode für das Video einfügen, das hinzugefügt werden soll. Sie können auch ein Stichwort eingeben, um online nach dem Videoclip zu suchen, der optimal zu Ihrem Dokument passt.

Damit Ihr Dokument ein professionelles Aussehen erhält, stellt Word einander ergänzende Designs für Kopfzeile, Fußzeile, Deckblatt und Textfelder zur Verfügung. Beispielsweise können Sie ein passendes Deckblatt mit Kopfzeile und Randleiste hinzufügen. Klicken Sie auf "Einfügen", und wählen Sie dann die gewünschten Elemente aus den verschiedenen Katalogen aus.

Designs und Formatvorlagen helfen auch dabei, die Elemente Ihres Dokuments aufeinander abzustimmen. Wenn Sie auf "Design" klicken und ein neues Design auswählen, ändern sich die Grafiken, Diagramme und SmartArt-Grafiken so, dass sie dem neuen Design entsprechen. Wenn

Sie Formatvorlagen anwenden, ändern sich die Überschriften passend zum neuen Design.

Sparen Sie Zeit in Word dank neuer Schaltflächen, die angezeigt werden, wo Sie sie benötigen. Zum Ändern der Weise, in der sich ein Bild in Ihr Dokument einfügt, klicken Sie auf das Bild. Dann wird eine Schaltfläche für Layoutoptionen neben dem Bild angezeigt Beim Arbeiten an einer Tabelle klicken Sie an die Position, an der Sie eine Zeile oder Spalte hinzufügen möchten, und klicken Sie dann auf das Pluszeichen.

#### **6. Mitteilungen**

Video bietet eine leistungsstarke Möglichkeit zur Unterstützung Ihres Standpunkts. Wenn Sie auf "Onlinevideo" klicken, können Sie den Einbettungscode für das Video einfügen, das hinzugefügt werden soll. Sie können auch ein Stichwort eingeben, um online nach dem Videoclip zu suchen, der optimal zu Ihrem Dokument passt.

Damit Ihr Dokument ein professionelles Aussehen erhält, stellt Word einander ergänzende Designs für Kopfzeile, Fußzeile, Deckblatt und Textfelder zur Verfügung. Beispielsweise können Sie ein passendes Deckblatt mit Kopfzeile und Randleiste hinzufügen. Klicken Sie auf "Einfügen", und wählen Sie dann die gewünschten Elemente aus den verschiedenen Katalogen aus.

Designs und Formatvorlagen helfen auch dabei, die Elemente Ihres Dokuments aufeinander abzustimmen. Wenn Sie auf "Design" klicken und ein neues Design auswählen, ändern sich die Grafiken, Diagramme und SmartArt-Grafiken so, dass sie dem neuen Design entsprechen. Wenn Sie Formatvorlagen anwenden, ändern sich die Überschriften passend zum neuen Design.

Sparen Sie Zeit in Word dank neuer Schaltflächen, die angezeigt werden, wo Sie sie benötigen. Zum Ändern der Weise, in der sich ein Bild in Ihr Dokument einfügt, klicken Sie auf das Bild. Dann wird eine Schaltfläche für Layoutoptionen neben dem Bild angezeigt Beim Arbeiten an einer Tabelle klicken Sie an die Position, an der Sie eine Zeile oder Spalte hinzufügen möchten, und klicken Sie dann auf das Pluszeichen.

Bürgermeister Lothar Doblies schließt die öffentliche Sitzung des Rates der Stadt Musterstadt um 19:30 Uhr und bedankt sich bei den Zuschauern für Ihre Teilnahme.

Musterstadt, 14.02.2023

Lothar Doblies **Franz Meier** 

Bürgermeister auf der Schriftführer

# **Beschlussvorlage**

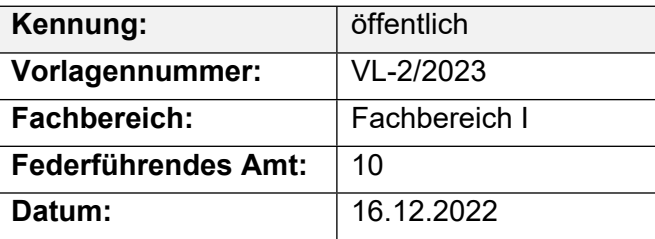

#### **Beratungsfolge**

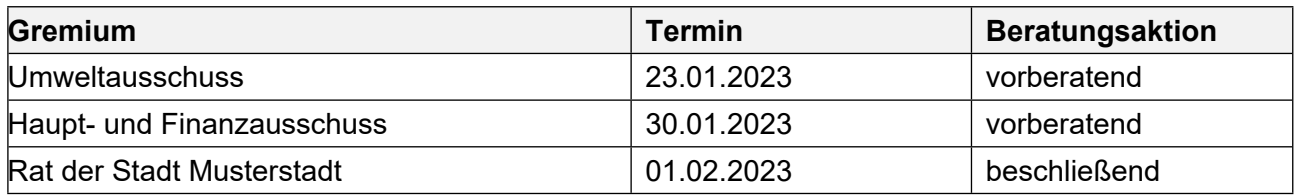

## **Betreff:**

#### **Tausch von Wegeflächen im Holler Wald**

#### **Beschlussvorschlag:**

Die Gemeinde Musterdorf erklärt sich mit dem Tausch einer Teilstrecke des Gemeindeweges Nr. 425 gegen den Geh- und Radweg am Burgweg sowie das Grundstück des Naturdenkmals einverstanden.

2. Die in der Anlage zu dieser Drucksache gekennzeichnete Teilstrecke des Gemeindeweges 425 soll eingezogen werden, weil diese Wegestrecke für den öffentlichen Verkehr keine Bedeutung mehr hat.

#### **Finanzielle Auswirkungen:**

-

#### **Sachdarstellung:**

Der Gemeindeweg 425 verläuft ab der Bahnhofstraße in nördlicher Richtung und führt weiter, abgehend von dem Südring durch den Holler Wald bis zur Straße Am Schiefen Turm. Für das Teilstück diesen Weg vom Südring bis Am Schiefen Turm bestand ein Wegeunterhaltungsvertrag mit dem Staatl. Forstamt Bruchstein. Die vom Forstamt durchgeführte Unterhaltung wurde von der Gemeinde Musterdorf mit 230,-- €) jährlich entschädigt. Der Vertrag ist ausgelaufen. Entlang des Holler Waldes befindet sich parallel zur Straße "Fuchsweg" ein unbefestigter Geh- und Radweg, der im Eigentum des Landes Nordrhein steht. Nach dem 1963 abgeschlossenen Vertrag wurde diese Wegefläche der Gemeinde Musterdorf zur Benutzung als Geh- und Radweg unentgeltlich überlassen und war daher von der Gemeinde Musterdorf zu unterhalten. Vor diesem Hintergrund ist überlegt worden, die Flächen zu tauschen, wobei auch die Grundstücksfläche des Naturdenkmals an der Ecke Fuchsweg/Südring, die zz. ebenfalls im Eigentum des Landes steht, einbezogen werden soll. Der Grundstückstausch soll schlicht um schlicht erfolgen. Das Land Nordrhein hat sich für den Tausch der Flächen ausgesprochen. Voraussetzung ist aber, dass die Teilstrecke des öffentlichen Gemeindeweges Nr. 425 gemäß den Vorschriften des Nds. Straßengesetzes eingezogen wird. Dies ist auch möglich, da sie für den öffentlichen Verkehr keine Bedeutung mehr hat. Sie sollte allerdings für Fußgänger und Radfahrer offen bleiben. Dies wäre vertraglich festzulegen.

Nach einem Tausch der Flächen würde die Gemeinde Musterdorf nicht mehr unterhaltungspflichtig sein und damit ca. 230,00 € jährlich an Unterhaltungskosten einsparen. Der Rad- und Gehweg am Fuchsweg muss ohnehin von der Gemeinde unterhalten werden. Es wird deshalb vorgeschlagen, die vorgenannte Teilstrecke des Gemeindeweges Nr. 425 von der Straße "Südring" bis zur Straße

"Am Schiefen Turm" im Holler Wald gegen den östlich des Fuchsweges gelegenen unbefestigten Geh- und Radweg sowie die Fläche des Naturdenkmales wertgleich zu tauschen. Die beabsichtigte Einziehung des Teilstückes des Gemeindeweges Nr. 425 ist gemäß § 8 Abs. 2 des Nds. Straßengesetzes ortsüblich bekanntzumachen. Die zu tauschenden Flächen sind in der Anlage dieser Drucksache dargestellt.

Der Bürgermeister

Anlage(n):

1. Plan Wegeeinziehungsverfahren Gruener Weg

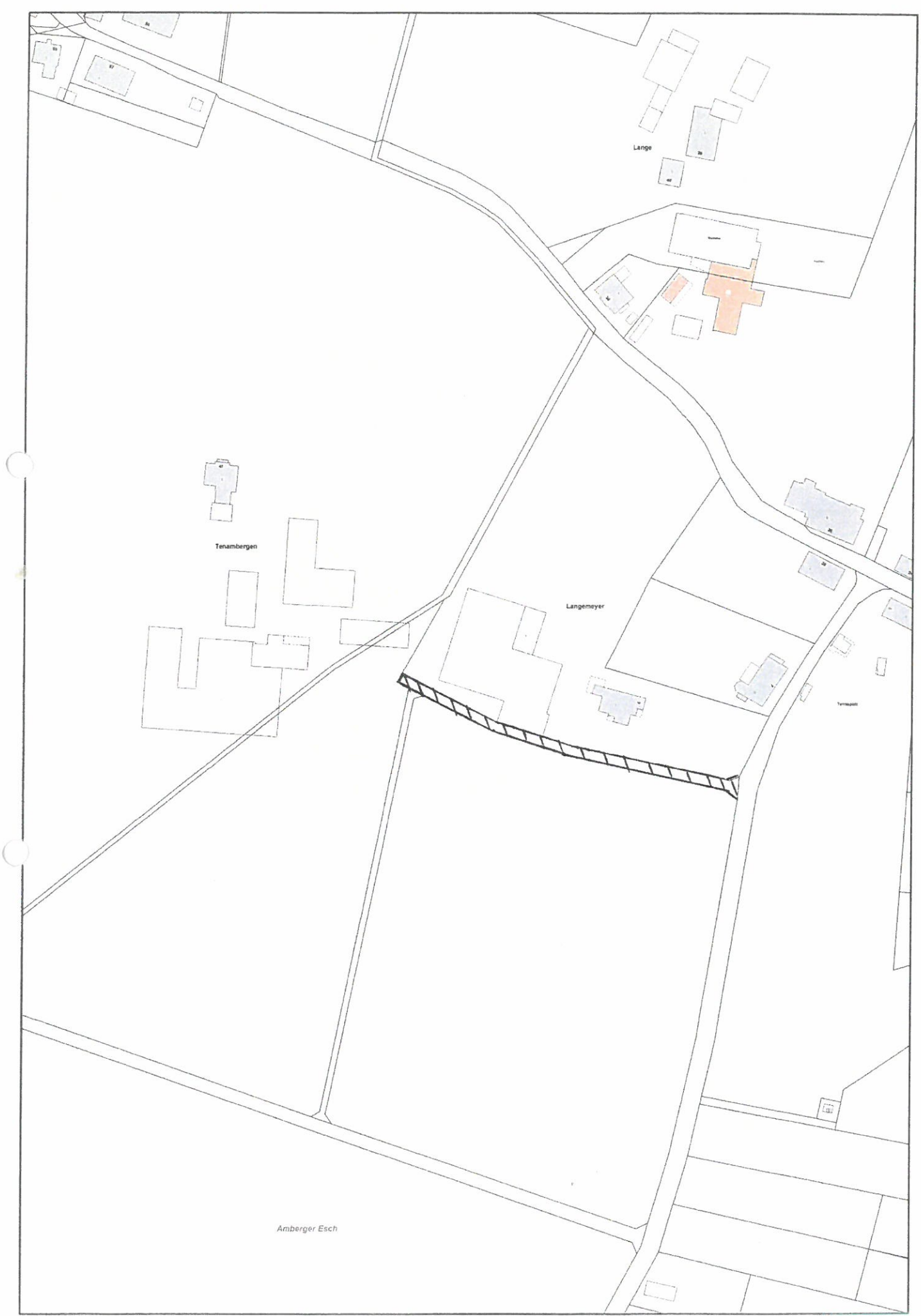

# **Beschlussvorlage**

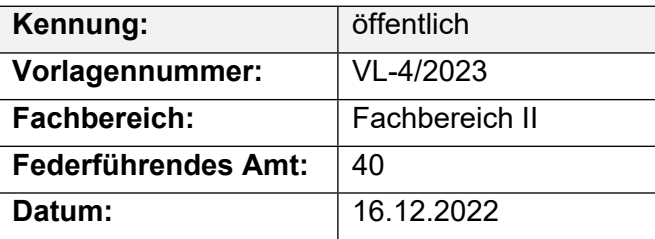

#### **Beratungsfolge**

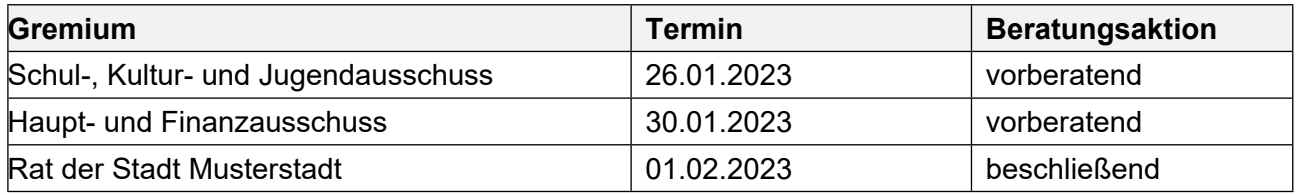

## **Betreff:**

### **Bädersituation in Musterstadt**

#### **Beschlussvorschlag:**

Der Schulausschuss beschließt, bei den weiteren Planungen von einem zwingenden Bedarf für ein Schulschwimmsportbecken (9 x 19 m) als Ersatz für die marode Kleinschwimmhalle Hopfengarten auszugehen. Der Bau eines großen öffentlichen Hallenbades ist aus wirtschaftlichen Gründen nicht realisierbar. Die Verwaltung wird beauftragt, entscheidungsreife Unterlagen für einen solchen Ersatzbau unter Einbeziehung notwendiger Freibadmodernisierungsmaßnahmen zu entwickeln und zwar in Form eines mehrjährigen Stufenplanes. Hierbei sind alternativ auch sog. Investorenmodelle zu prüfen.

#### **Finanzielle Auswirkungen:**

#### **Sachdarstellung:**

Der Schulausschuss hat sich u. a. am 17.05.2022 mit dem Turn- und Schwimmhallenkomplex Hopfengarten befasst und im Hinblick auf den maroden Zustand eine Arbeitsgruppe zur Vorbereitung notwendig werdender Entscheidungen gebildet. Diese Arbeitsgruppe hat am 08.06.2022 in Bezug auf die Schwimmhalle einstimmig folgendes beschlossen: "Ein Architekturbüro wird auf Honorarbasis gebeten, skizzenhaft einen Schwimmhallenneubau unter Berücksichtigung kombinierter Nutzungen mit dem Freibadbereich darzustellen. Mit dieser skizzenhaften Darstellung wird die Bezirksregierung um definitive Aussagen zu möglichen Zuschüssen gebeten."

Der Bürgermeister